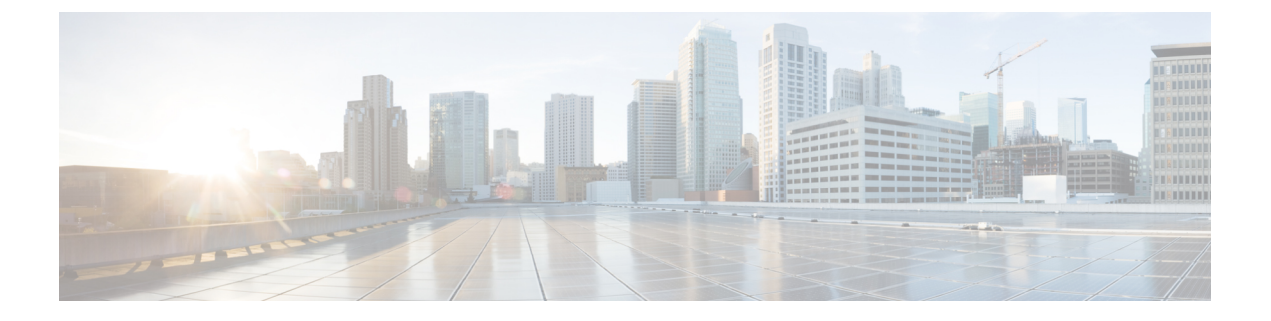

# **AAA** の **LDAP** サーバー

この章では、AAA で使用される LDAP サーバーの設定方法について説明します。

- LDAP および ASA について (1 ページ)
- AAA の LDAP サーバーのガイドライン (5 ページ)
- AAA の LDAP サーバーの設定 (6 ページ)
- AAA の LDAP サーバーのモニタリング (13 ページ)
- AAA の LDAP サーバーの履歴 (13ページ)

# **LDAP** および **ASA** について

ASA はほとんどの LDAPv3 ディレクトリサーバーと互換性があり、それには次のものが含ま れます。

- Sun Microsystems JAVA System Directory Server (現在は Oracle Directory Server Enterprise Edition の一部、旧名 Sun ONE Directory Server)
- Microsoft Active Directory
- Novell
- OpenLDAP

デフォルトでは、ASA によって Microsoft Active Directory、Sun LDAP、Novell、OpenLDAP、 または汎用 LDAPv3 ディレクトリ サーバーに接続しているかどうかが自動検出されます。た だし、LDAPサーバータイプの自動検出による決定が失敗した場合は、手動で設定できます。

### **LDAP** での認証方法

認証中、ASAは、ユーザーのLDAPサーバーへのクライアントプロキシとして機能し、プレー ン テキストまたは Simple Authentication and Security Layer(SASL)プロトコルのいずれかを 使って LDAP サーバーに対する認証を行います。デフォルトで、ASA は、通常はユーザー名 とパスワードである認証パラメータを LDAP サーバーにプレーン テキストで渡します。

ASAでは、次のSASLメカニズムをサポートしています。次に、強度の低い順番に示します。

- Digest-MD5:ASA は、ユーザ名とパスワードから計算した MD5 値を使用して LDAP サー バに応答します。
- Kerberos:ASA は、GSSAPI Kerberos メカニズムを使用して、ユーザー名とレルムを送信 することで LDAP サーバーに応答します。

ASAとLDAPサーバーは、これらのSASLメカニズムの任意の組み合わせをサポートします。 複数のメカニズムを設定した場合、ASAではサーバーに設定されているSASLメカニズムのリ ストが取得され、認証メカニズムは ASA とサーバーの両方に設定されているメカニズムのな かで最も強力なものに設定されます。たとえば、LDAP サーバーと ASA の両方がこれら両方 のメカニズムをサポートしている場合、ASA は、強力な方の Kerberos メカニズムを選択しま す。

ユーザー LDAP 認証が成功すると、LDAP サーバーは認証されたユーザーの属性を返します。 VPN 認証の場合、通常これらの属性には、VPN セッションに適用される認可データが含まれ ます。この場合、LDAP の使用により、認証と許可を 1 ステップで実行できます。

LDAP プロトコルの詳細については、RFC 1777、2251、および 2849 を参照してくださ い。 (注)

### **LDAP** 階層

LDAPコンフィギュレーションは、組織の論理階層が反映されたものにする必要があります。 たとえば、ExampleCorporationという企業の従業員Employee1を例に考えてみます。Employee1 は Engineering グループに従事しています。この企業の LDAP 階層は 1 つ以上のレベルを持つ ことができます。たとえば、シングルレベル階層をセットアップします。この中で、Employee1 はExampleCorporationのメンバーであると見なされます。あるいは、マルチレベル階層をセッ トアップします。この中で、Employee1はEngineering部門のメンバーであると見なされ、この 部門は People という名称の組織ユニットのメンバーであり、この組織ユニットは Example Corporationのメンバーです。マルチレベル階層の例については、次の図を参照してください。

マルチレベル階層の方が詳細ですが、検索結果が速く返されるのはシングルレベル階層の方で す。

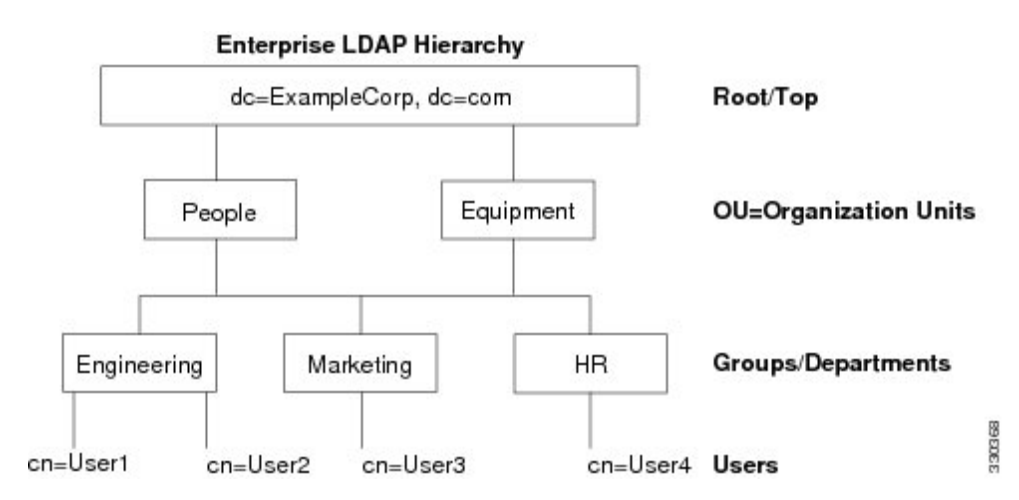

#### 図 **<sup>1</sup> :** マルチレベルの **LDAP** 階層

### **LDAP** 階層の検索

ASA は、LDAP 階層内での検索を調整できます。ASA に次の 3 種類のフィールドを設定する と、LDAP階層での検索開始場所とその範囲、および検索する情報のタイプを定義できます。 これらのフィールドは、ユーザーの権限が含まれている部分だけを検索するように階層の検索 を限定します。

- LDAP Base DN では、サーバーが ASA から認可要求を受信したときに LDAP 階層内のど の場所からユーザー情報の検索を開始するかを定義します。
- SearchScope では、LDAP 階層の検索範囲を定義します。この指定では、LDAP Base DN よ りもかなり下位のレベルまで検索します。サーバーによる検索を直下の1レベルだけにす るか、サブツリー全体を検索するかを選択できます。シングルレベルの検索の方が高速で すが、サブツリー検索の方が広範囲に検索できます。
- Naming Attribute では、LDAP サーバーのエントリを一意に識別する RDN を定義します。 一般的な名前属性には、cn(一般名)、sAMAccountName、および userPrincipalName を含 めることができます。

次の図に、Example Corporation の LDAP 階層の例を示します。この階層が指定されると、複数 の方法で検索を定義できます。次の表に、2つの検索コンフィギュレーションの例を示します。

最初のコンフィギュレーションの例では、Employee1がIPSecトンネルを確立するときにLDAP 認可が必要であるため、ASAからLDAPサーバーに検索要求が送信され、この中でEmployee1 を Engineering グループの中で検索することが指定されます。この検索は短時間でできます。

2 番目のコンフィギュレーションの例では、ASA から送信される検索要求の中で、Employee1 をExampleCorporation全体の中で検索することが指定されています。この検索には時間がかか ります。

#### 表 **<sup>1</sup> :** 検索コンフィギュレーションの例

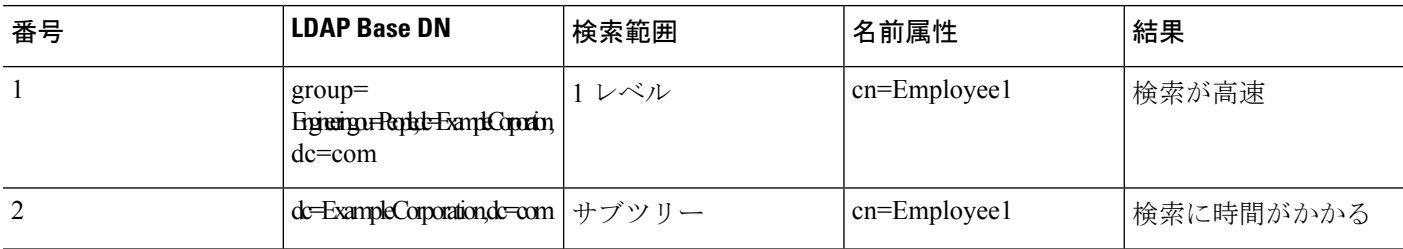

### **LDAP** サーバーへのバインド

ASA は、ログイン DN とログイン パスワードを使用して、LDAP サーバーとの信頼(バイン ド)を築きます。Microsoft Active Directoryの読み取り専用操作(認証、許可、グループ検索な ど)を行うとき、ASAでは特権の低いログインDNでバインドできます。たとえば、LoginDN には、AD の「Member Of」の指定が Domain Users の一部であるユーザを指定することができ ます。VPN のパスワード管理操作では、Login DN にはより高い特権が必要となり、AD の Account Operators グループの一部を指定する必要があります。

次に、Login DN の例を示します。

cn=Binduser1,ou=Admins,ou=Users,dc=company\_A,dc=com

ASA は次の認証方式をサポートしています。

- 暗号化されていないパスワードを使用したポート 389 での簡易 LDAP 認証
- ポート 636 でのセキュアな LDAP(LDAP-S)
- Simple Authentication and Security Layer (SASL) MD5
- SASL Kerberos

ASA は匿名認証をサポートしていません。

LDAP クライアントとしての ASA は、匿名のバインドや要求の送信をサポートしていま せん。 (注)

### **LDAP** 属性マップ

ASA では、次の目的での認証のために LDAP ディレクトリを使用できます。

- VPN リモート アクセス ユーザー
- ファイアウォール ネットワークのアクセス/カットスルー プロキシ セッション
- ACL、ブックマーク リスト、DNS または WINS 設定、セッション タイマーなどのポリ シーの権限(または許可属性と呼ばれる)の設定
- ローカル グループ ポリシーのキー属性の設定

ASA は、LDAP 属性マップを使用して、ネイティブ LDAP ユーザー属性を ASA 属性に変換し ます。それらの属性マップをLDAPサーバーにバインドしたり、削除したりすることができま す。また、属性マップを表示または消去することもできます。

LDAP 属性マップは複数値属性をサポートしません。たとえば、あるユーザーが複数の AD グ ループのメンバで、LDAP属性マップが複数のグループと一致する場合、選択される値は一致 するエントリのアルファベット順に基づくものです。

属性マッピング機能を適切に使用するには、LDAP属性の名前と値およびユーザー定義の属性 の名前と値を理解する必要があります。

頻繁にマッピングされるLDAP属性の名前と、一般にマッピングされるユーザー定義の属性の タイプは次のとおりです。

- IETF-Radius-Class(ASA バージョン 8.2 以降における Group\_Policy):ディレクトリ部門 またはユーザーグループ(たとえば、Microsoft Active Directory memberOf)属性値に基づ いてグループ ポリシーを設定します。ASDM バージョン 6.2/ASA バージョン 8.2 以降で は、IETF-Radius-Class 属性の代わりに group-policy 属性が使用されます。
- IETF-Radius-Filter-Id:VPN クライアント、IPSec、SSL に対するアクセス コントロール リ スト(ACL)に適用されます。
- IETF-Radius-Framed-IP-Address:VPNリモートアクセスクライアント、IPSec、およびSSL にスタティック IP アドレスを割り当てます。
- Banner1:VPNリモートアクセスユーザーのログイン時にテキストバナーを表示します。
- Tunneling-Protocols:アクセスタイプに基づいて、VPNリモートアクセスセッションを許 可または拒否します。

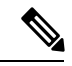

1 つの LDAP 属性マップに、1 つ以上の属性を含めることが できます。特定の LADP サーバーからは、1 つの LDAP 属性 のみをマップすることができます。 (注)

# **AAA** の **LDAP** サーバーのガイドライン

この項では、AAA の LDAP サーバーを設定する前に確認する必要のあるガイドラインおよび 制限事項について説明します。

**IPv6**

AAA サーバーは、IPv4 または IPv6 アドレスを使用できます。

#### その他のガイドライン

- SunディレクトリサーバーにアクセスするためにASAに設定されているDNが、サーバー のデフォルトパスワードポリシーにアクセスできる必要があります。DNとして、ディレ クトリ管理者、またはディレクトリ管理者権限を持つユーザーを使用することを推奨しま す。または、デフォルト パスワード ポリシーに ACL を設定できます。
- Microsoft Active DirectoryおよびSunサーバーでのパスワード管理をイネーブルにするため に LDAP over SSL を設定する必要があります。
- ASA は、Novell、OpenLDAP およびその他の LDAPv3 ディレクトリ サーバーによるパス ワード管理をサポートしません。
- バージョン 7.1 (x)以降、ASA はネイティブ LDAP スキーマを使用して認証および認可 を行うため、Cisco スキーマは必要なくなりました。
- シングル モードで最大 200 個のサーバー グループ、またはマルチ モードでコンテキスト ごとに 4 つのサーバー グループを持つことができます。
- 各グループには、シングルモードで最大 16 台、マルチモードで最大 8 台のサーバーを含 めることができます。
- ユーザーがログインすると、コンフィギュレーション内で指定されている最初のサーバー から順に、サーバーが応答するまでLDAPサーバーが1つずつアクセスされます。グルー プ内のすべてのサーバーが使用できない場合、ASA は、ローカル データベースがフォー ルバック方式として設定されていると、ローカルデータベースに接続しようとします(管 理認証および認可限定)。フォールバック メソッドとして設定されていない場合、ASA は LDAP サーバーに引き続きアクセスしようとします。

## **AAA** の **LDAP** サーバーの設定

この項では、AAA に LDAP サーバーを設定する方法について説明します。

#### 手順

- ステップ **1** LDAP 属性マップを設定します。LDAP 属性マップの設定 (6 ページ)を参照してください。
- ステップ **2** LDAP サーバー グループを追加します。LDAP サーバー グループの設定 (8 ページ)を参照 してください。
- ステップ3 (オプション)認証メカニズムとは別の異なる、LDAP サーバーからの許可を設定します。 VPN の LDAP 認証の設定 (11 ページ) を参照してください。

### **LDAP** 属性マップの設定

LDAP 属性マップを設定するには、次の手順を実行します。

手順

```
ステップ 1 空の LDAP 属性マップ テーブルを作成します。
```
**ldap-attribute-map** *map-name*

例:

```
ciscoasa(config)# ldap-attribute-map att_map_1
```
ステップ **2** ユーザー定義の属性名 department を、シスコの属性にマッピングします。 **map-name** *user-attribute-name Cisco-attribute-name*

#### 例:

ciscoasa(config-ldap-attribute-map)# map-name department IETF-Radius-Class

ステップ **3** ユーザー定義のマップ値であるdepartmentをユーザー定義の属性値とシスコの属性値にマッピ ングします。

**map-value** *user-attribute-name Cisco-attribute-name*

#### 例:

ciscoasa(config-ldap-attribute-map)# map-value department Engineering group1

ステップ **4** サーバーと、そのサーバーが属する AAA サーバー グループを識別します。

**aaa-server** *server\_group* [*interface\_name*] **host** *server\_ip*

#### 例:

ciscoasa(config)# aaa-server ldap\_dir\_1 host 10.1.1.4

ステップ **5** 属性マップを LDAP サーバーにバインドします。

**ldap-attribute-map** *map-name*

#### 例:

ciscoasa(config-aaa-server-host)# ldap-attribute-map att\_map\_1

#### 例

次の例は、accessType という名前のLDAP 属性に基づいて管理セッションを ASA に制 限する方法を示しています。accessType 属性には、以下の値のいずれかが含まれる可 能性があります。

- [VPN]
- admin
- helpdesk

次の例では、各値が、ASA でサポートされる有効な IETF-Radius-Service-Type 属性の いずれかにマッピングされる方法を示します。有効なタイプには、remote-access

(Service-Type 5)発信、admin(Service-Type 6)管理、および nas-prompt(Service-Type 7) NAS プロンプトがあります。

```
ciscoasa(config)# ldap attribute-map MGMT
ciscoasa(config-ldap-attribute-map)# map-name accessType IETF-Radius-Service-Type
ciscoasa(config-ldap-attribute-map)# map-value accessType VPN 5
ciscoasa(config-ldap-attribute-map)# map-value accessType admin 6
ciscoasa(config-ldap-attribute-map)# map-value accessType helpdesk 7
ciscoasa(config-ldap-attribute-map)# aaa-server LDAP protocol ldap
ciscoasa(config-aaa-server-group)# aaa-server LDAP (inside) host 10.1.254.91
ciscoasa(config-aaa-server-host)# ldap-base-dn CN=Users,DC=cisco,DC=local
ciscoasa(config-aaa-server-host)# ldap-scope subtree
ciscoasa(config-aaa-server-host)# ldap-login-password test
ciscoasa(config-aaa-server-host)# ldap-login-dn CN=Administrator,CN=Users,DC=cisco,DC=local
ciscoasa(config-aaa-server-host)# server-type auto-detect
ciscoasa(config-aaa-server-host)# ldap-attribute-map MGMT
```
次の例では、シスコの LDAP 属性名の全リストを表示します。

```
ciscoasa(config)# ldap attribute-map att_map_1
ciscoasa(config-ldap-attribute-map)# map-name att_map_1?
ldap mode commands/options:
cisco-attribute-names:
 Access-Hours
  Allow-Network-Extension-Mode
  Auth-Service-Type
 Authenticated-User-Idle-Timeout
 Authorization-Required
 Authorization-Type
 :
 :
 X509-Cert-Data
ciscoasa(config-ldap-attribute-map)#
```
### **LDAP** サーバー グループの設定

LDAP サーバー グループを作成して設定し、LDAP サーバーをそのグループに追加するには、 次の手順を実行します。

#### 始める前に

LDAPサーバーをLDAPサーバーグループに追加する前に、属性マップを追加する必要があり ます。

#### 手順

ステップ **1** サーバー グループ名とプロトコルを指定します。

**aaa-server** *server\_tag* **protocol ldap**

例:

```
ciscoasa(config)# aaa-server servergroup1 protocol ldap
ciscoasa(config-aaa-server-group)#
```
**aaa-server protocol** コマンドを入力する場合は、コンフィギュレーション モードを開始しま す。

ステップ **2** 次のサーバーを試す前にグループ内の LDAP サーバーでの AAA トランザクションの失敗の最 大数を指定します。

**max-failed-attempts** *number*

#### 例:

ciscoasa(config-aaa-server-group)# max-failed-attempts 2

*number* 引数の範囲は 1 ~ 5 です。デフォルトは 3 です。

ローカルデータベースを使用してフォールバック方式(管理アクセス専用)を設定すると、グ ループ内のすべてのサーバーが応答しないか応答が無効である場合にグループは応答なしと見 なされ、フォールバック方式が試行されます。サーバー グループで、追加の AAA 要求による アクセスがない、非応答と見なされる時間が10分間(デフォルト)続くと、ただちにフォー ルバック方式が使用されます。非応答時間をデフォルトから変更するには、次のステップの **reactivation-mode** コマンドを参照してください。

フォールバック方式として設定されていない場合、ASAは引き続きグループ内のサーバーにア クセスしようとします。

ステップ **3** グループ内で障害の発生したサーバーを再度アクティブ化する方法(再アクティブ化ポリシー) を指定します。

**reactivation-mode** {**depletion** [**deadtime** *minutes*] | **timed**}

例:

ciscoasa(config-aaa-server-group)# reactivation-mode deadtime 20

**depletion**キーワードを指定すると、グループ内のすべてのサーバーが非アクティブになった後 に、障害の発生したサーバーが再度アクティブ化されます。

**deadtime** *minutes* キーワード引数のペアには、グループ内の最後のサーバーをディセーブルに してから、次にすべてのサーバーを再度イネーブルにするまでの経過時間を分単位で0~1440 から指定します。デフォルトは 10 分です。

**timed**キーワードは、30秒間のダウンタイムの後に障害が発生したサーバーを再度アクティブ 化します。

ステップ **4** LDAP サーバーと、そのサーバーが属する AAA サーバー グループを識別します。

**aaa-server** *server\_group* [**(***interface\_name***)**] **host** *server\_ip*

例:

ciscoasa(config)# aaa-server servergroup1 outside host 10.10.1.1

**(***interface\_name***)** を指定していない場合、ASA はデフォルトで内部インターフェイスを使用し ます。

**aaa-server host** コマンドを入力すると、aaa-server ホスト コンフィギュレーション モードが開 始します。必要に応じて、ホスト コンフィギュレーション モード コマンドを使用して、さら に AAA サーバーを設定します。

LDAP サーバーで使用できるコマンドと、新しい LDAP サーバー定義にそのコマンドのデフォ ルト値があるかどうかを、次の表に示します。デフォルト値が指定されていない場合(「—」 で表示)、コマンドを使用して値を指定します。

表 **2 :** ホスト モード コマンドとデフォルト値

| コマンド                  | デフォルト値 | 説明                                                                                                    |
|-----------------------|--------|----------------------------------------------------------------------------------------------------|
| Idap-attribute-map    |        |                                                                                                    |
| ldap-base-dn          |        |                                                                                                    |
| Idap-login-dn         |        |                                                                                                    |
| Idap-login-password   |        |                                                                                                    |
| Idap-naming-attribute |        |                                                                                                    |
| ldap-over-ssl         | 636    | 設定されていない場合は、ASA では<br>LDAP 要求に sAMAccountName を使用<br>します。SASL とプレーンテキストの<br>どちらを使用する場合でも、ASAと<br>LDAP サーバーの間での通信のセキュ<br>リティは SSL で確保されます。SASL<br>を設定しない場合、SSL でLDAP 通信<br>を保護することを強くお勧めします。 |
| Idap-scope            |        |                                                                                                    |
| sasl-mechanism        |        |                                                                                                    |
| server-port           | 389    |                                                                                                    |

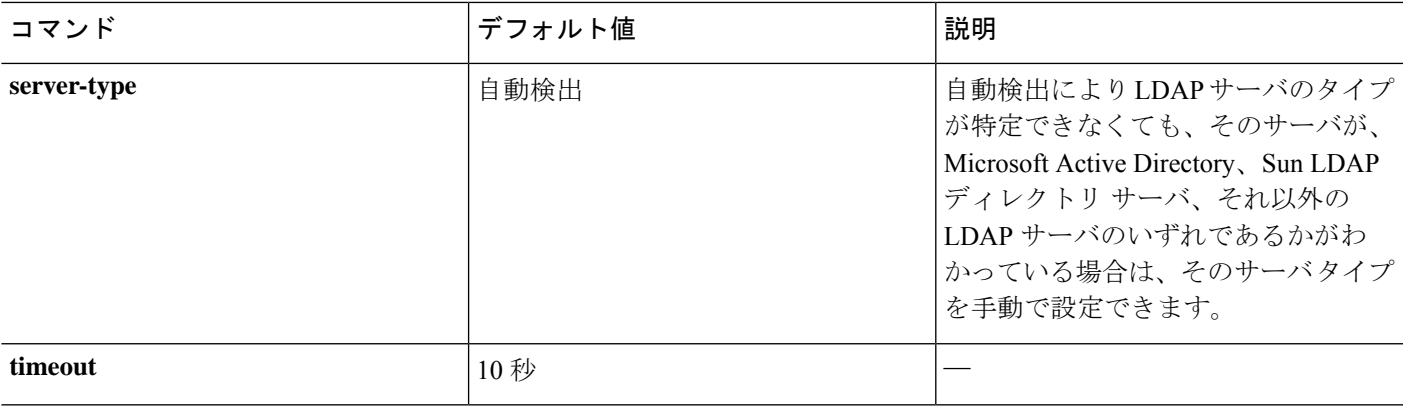

#### 例

次の例では、watchdogs という名前の LDAP サーバー グループを設定し、そのグルー プに LDAP サーバーを追加する方法を示します。この例では、この例ではリトライ イ ンターバルや LDAP サーバーがリスンするポートを定義しないため、ASA はこの 2 つ のサーバー固有パラメータにデフォルト値を使用します。

```
ciscoasa(config)# aaa-server watchdogs protocol ldap
ciscoasa(config-aaa-server-group)# aaa-server watchdogs host 192.168.3.4
ciscoasa(config-aaa-server-host)# exit
ciscoasa(config)#
```
### **VPN** の **LDAP** 認証の設定

VPN アクセスのための LDAP ユーザー認証が成功すると、ASA は、LDAP 属性を返す LDAP サーバーのクエリーを実行します。通常これらの属性には、VPNセッションに適用される認可 データが含まれます。このように LDAP を使用すると、1 つのステップで認証および認可を完 了できます。

ただし、場合によっては、認可メカニズムとは別の異なる認可をLDAPディレクトリサーバー から取得する必要があります。たとえば、認証にSDIまたは証明書サーバーを使用している場 合、認可情報は返されません。この場合、ユーザー認可では、認証の成功後にLDAPディレク トリのクエリーを実行するため、認証と認可は 2 つのステップで行われます。

LDAP を使用した VPN ユーザー許可を設定するには、次の手順を実行します。

#### 手順

ステップ **1** remotegrp という名前の IPsec リモート アクセス トンネル グループを作成します。 **tunnel-group** *groupname*

#### 例:

ciscoasa(config)# tunnel-group remotegrp

ステップ2 サーバー グループとトンネル グループを関連付けます。

**tunnel-group** *groupname* **general-attributes**

#### 例:

ciscoasa(config)# tunnel-group remotegrp general-attributes

ステップ **3** 以前作成した認証のための AAA サーバー グループに新しいトンネル グループを割り当てま す。

**authorization-server-group** *group-tag*

#### 例:

ciscoasa(config-general)# authorization-server-group ldap\_dir\_1

#### 例

特定の要件で使用できる許可関連のコマンドとオプションは他にもありますが、次の 例では、LDAP でのユーザー許可をイネーブルにするコマンドを示します。この例で は、remote-1 という名前の IPsec リモート アクセス トンネル グループを作成し、すで に作成してある許可用の ldap\_dir 1 AAA サーバー グループにその新しいトンネル グ ループを割り当てています。

ciscoasa(config)# **tunnel-group remote-1 type ipsec-ra** ciscoasa(config)# **tunnel-group remote-1 general-attributes** ciscoasa(config-general)# **authorization-server-group ldap\_dir\_1** ciscoasa(config-general)#

この設定が完了したら、次のコマンドを入力して、ディレクトリパスワード、ディレ クトリ検索の開始点、ディレクトリ検索の範囲など、追加の LDAP 許可パラメータを 設定できます。

```
ciscoasa(config)# aaa-server ldap_dir_1 protocol ldap
ciscoasa(config-aaa-server-group)# aaa-server ldap_dir_1 host 10.1.1.4
ciscoasa(config-aaa-server-host)# ldap-login-dn obscurepassword
ciscoasa(config-aaa-server-host)# ldap-base-dn starthere
ciscoasa(config-aaa-server-host)# ldap-scope subtree
ciscoasa(config-aaa-server-host)#
```
# **AAA** の **LDAP** サーバーのモニタリング

AAA の LDAP サーバーのモニタリングについては、次のコマンドを参照してください。

#### • **show aaa-server**

このコマンドは、設定されたAAAサーバーの統計情報を表示します。AAAサーバーの統 計情報をクリアするには、**clear aaa-server statistics** コマンドを使用します。

• **show running-config aaa-server**

このコマンドは、AAA サーバーの実行コンフィギュレーションを表示します。AAA サー バー コンフィギュレーションをクリアするには、**clear configure aaa-server** コマンドを使 用します。

# **AAA** の **LDAP** サーバーの履歴

#### 表 **3 : AAA** サーバーの履歴

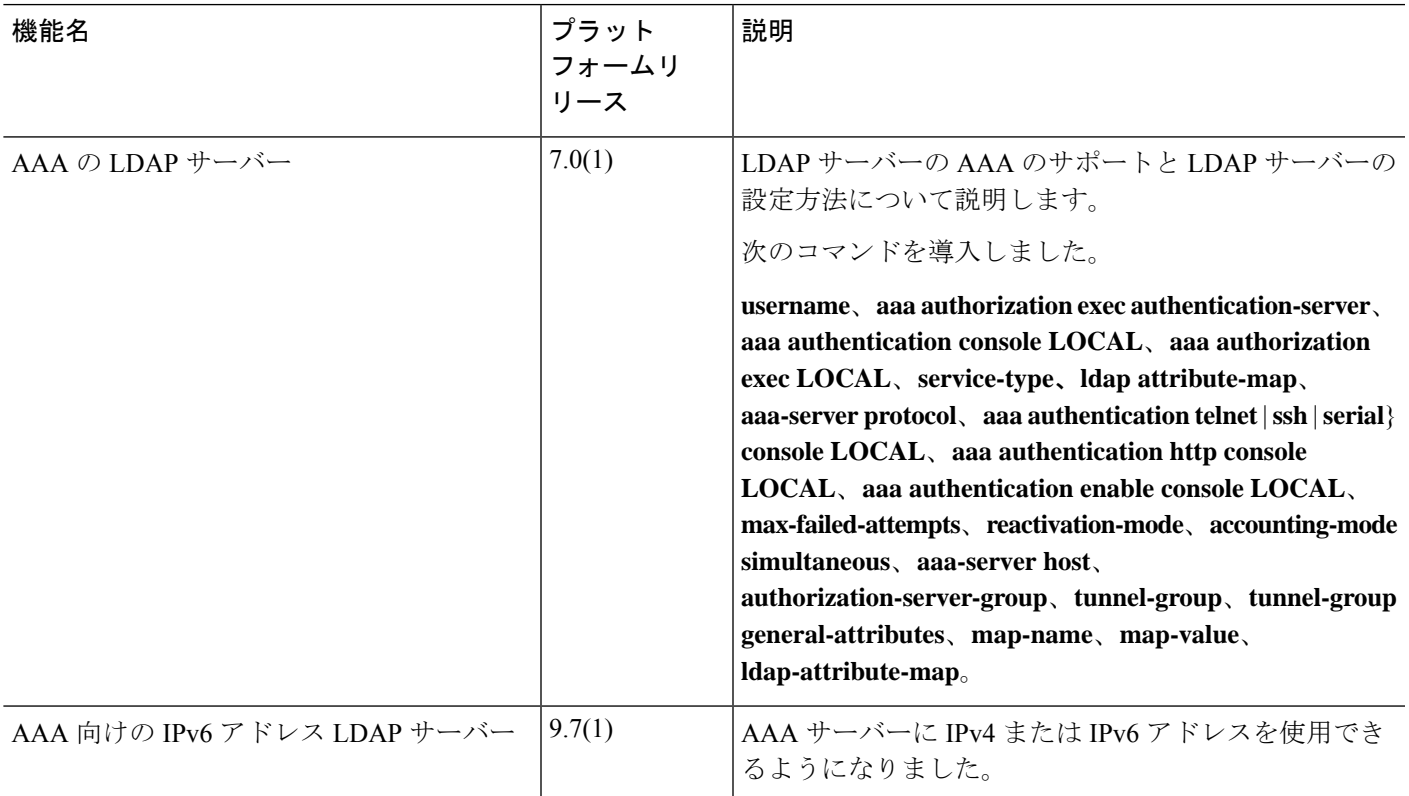

 $\mathbf I$ 

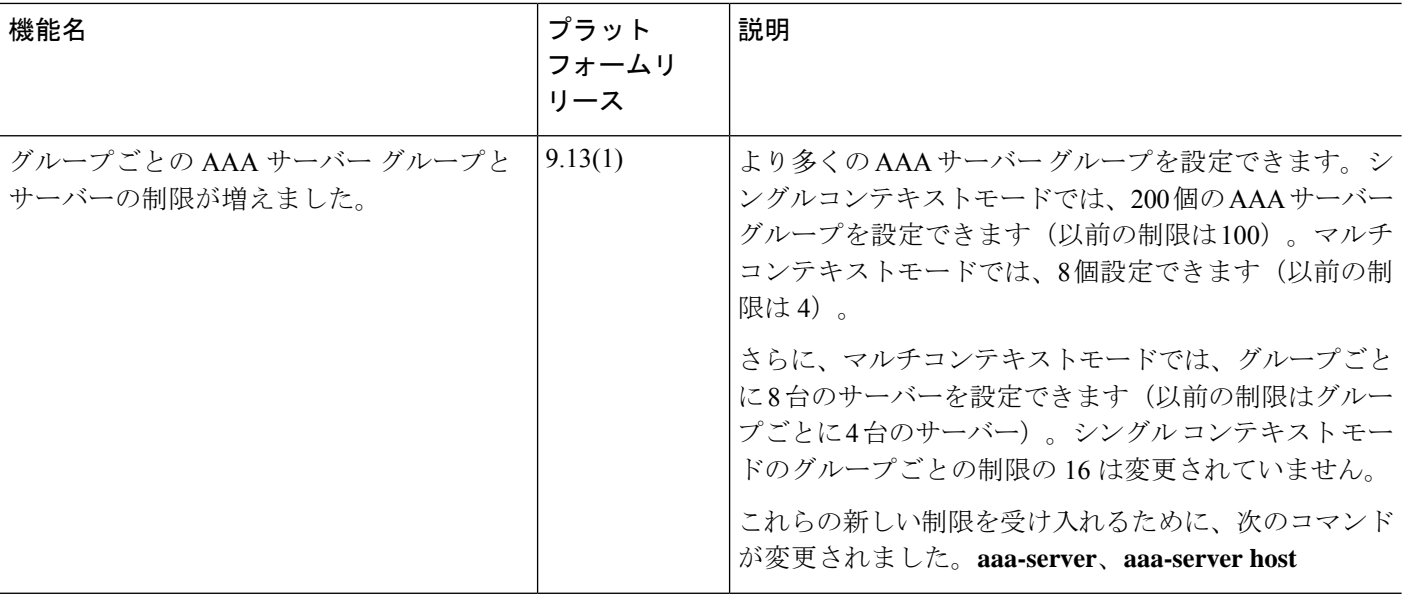

翻訳について

このドキュメントは、米国シスコ発行ドキュメントの参考和訳です。リンク情報につきましては 、日本語版掲載時点で、英語版にアップデートがあり、リンク先のページが移動/変更されている 場合がありますことをご了承ください。あくまでも参考和訳となりますので、正式な内容につい ては米国サイトのドキュメントを参照ください。